2024/06/03 01:26 1/2 3.5" SPI LCD Display

## 2.5" SPI LCD Display

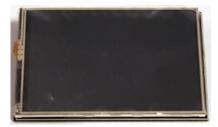

At around £8, adding a full function LCD display to a Raspberry Pi that is running without any attached monitor is a great way to add a bit of simple monitoring, or if required a more complex control system for stand alone projects.

The main issue with many displays is drivers (libraries) as these can be impossible to find, and even then sometime they are unreliable. If support is the most important thing, then buy the official Raspberry Pi display (Circa £50). But if you don't mind a small amount of fiddling, then here is a guide to a cheap LCD I bought from eBay.

The main reason I bought this display was that the header only uses 12 pins, and leaves access to the remaining header pins. The drivers are available online, although they are a bit fiddly, mainly its easy to lose the display if you do an apt-upgrade. However, once a stand alone project is complete, it is unlikely that you will update it (why would you if it still works?)

Follow these steps to install the LCD (assuming you have the same model)

Here is the model of LCD I am using:

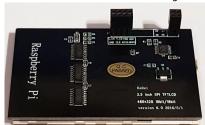

1. Download the library:
 The most up to date driver will be here:
 https://drive.google.com/folderview?id=0B0DYHppEJ9cHbnRzSk9oUVAyMkk&usp=sharing

## Or you can use:

i2c\_lcd.zip

from here, this worked with Raspbian Jesse.

- 2. Unzip the files: tar -xzvf LCD\_show\_v6\_0\_2.tar.gz
- 3. Change the the new directory: cd LCD\_show\_v6\_0\_2
- 4. Update System: sudo apt-get update
- Install Driver: sudo ./LCD35\_v (Pi will auto reboot)
- 6. If you want to use HDMI then: sudo ./LCD\_hdmi
- 7. Run this before Pi Update: sudo apt-mark hold raspberrypi-bootloader
- 8. sudo apt-get update
- 9. sudo apt-get upgrade

## Note

Everytime I update the system with sudo apt-get upgrade, my LCD stops working and I have to do steps 2-6 again (actually, I don't do step 6 because I have nothing on the HDMI port)

Now you should have a working LCD

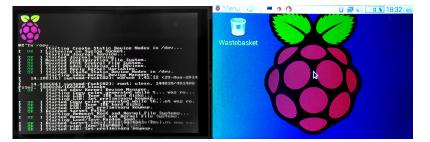

## **LCD Specs**

| TFT features: 1.LCD Type 2.interface 3.Number of Dots 4.size 5.Approx. Weight 6.Back Light 7.Touch chip PIN_NO SYMBOL 1 3.3v 2,4 5v 3 NC 19 SPI_MISO 20,25 GND 21 SPI_MOSI 22 TP_IRQ 23 SPI_CLK | The interruption of touch screem,Low active    |
|----------------------------------------------------------------------------------------------------|------------------------------------------------|
| · - · · ·                                                                                                    | ·                                              |
| 23 SPI_CLK                                                                                                    | SPI Bus clock                                  |
| 24 TP_CS                                                                                                    | The chip selection for touch screem,low active |
| 26 LCD_CS                                                                                                    | The chip selection for LCD screem,low active   |

From:

http://cameraangle.co.uk/ - WalkerWiki - wiki.alanwalker.uk

Permanent link:

 $http://camera angle.co.uk/doku.php?id=2.5\_spi\_lcd\_display\&rev=1470686323$ 

Last update: 2023/03/09 22:35

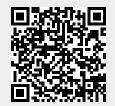

http://cameraangle.co.uk/ Printed on 2024/06/03 01:26